[域间策略](https://zhiliao.h3c.com/questions/catesDis/248)/安全域 **[薛佳宇](https://zhiliao.h3c.com/User/other/162312)** 2022-07-12 发表

## 组网及说明

防火墙旁路部署在核心交换机上,内网有三个网段vlan 10: 172.16.10.1/24、vlan 20: 172.16.20. 1/24、vlan30:172.16.30.1。要求内网网关在防火墙设备上,由防火墙作为DHCP服务器给终端下 发地址,同时由防火墙来控制禁止vlan10访问vlan 20,禁止vlan20访问vlan30,其他不做限制。

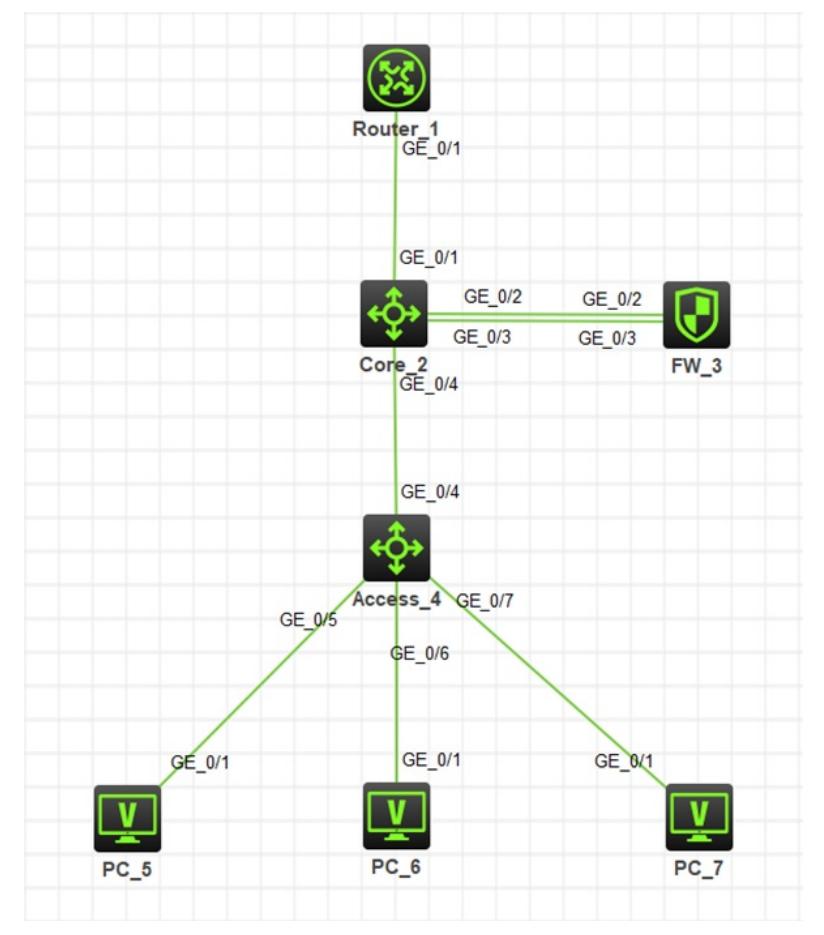

## 配置思路:

- 1、 接入交换机根据业务需求,将不同的接口划入指定vlan
- 2、接入交换机和核心交换机互联接口配置成trunk模式,放行三个业务vlan
- 3、 核心交换机与防火墙互联的链路1(G1/0/3)的接口配置成trunk模式,放行三个业务vlan,内网 流量通过这跟线路进入防火墙
- 4、 核心交换机与防火墙互联的链路2(G1/0/2),交换机侧接口工作在access模式,划入vlan5。防 火墙侧接口工作在三层模式,链路2三层互联,防火墙处理完的流量经过这跟链路回到核心交 换机
- 5、 核心交换机与出口路由器配置互联地址,核心交换机写默认路由指向出口路由器,出口路由 器针对内网网段写回程路由指向核心交换机,核心交换机写回程路由指向防火墙
- 6、 防火墙配置DHCP及安全策略

## 配置步骤 1、 配置接入交换机Access <Access>sys #创建业务vlan [Access]vlan 10 [Access-vlan10]quit [Access]vlan 20 [Access-vlan20]quit [Access]vlan 30 [Access-vlan30]quit [Access] #根据业务需要将不同的终端接口划分到不同的vlan [Access]inter GigabitEthernet 1/0/5 [Access-GigabitEthernet1/0/5]port access vlan 10 [Access-GigabitEthernet1/0/5]quit [Access] [Access]inter GigabitEthernet 1/0/6 [Access-GigabitEthernet1/0/6]port access vlan 20 [Access-GigabitEthernet1/0/6]quit [Access] [Access]inter GigabitEthernet 1/0/7 [Access-GigabitEthernet1/0/7]port access vlan 30 [Access-GigabitEthernet1/0/7]quit [Access] #将接入交换机上行口配置成trunk模式,允许vlan10、20、30通过,禁止vlan1通行 [Access]inter GigabitEthernet 1/0/4 [Access-GigabitEthernet1/0/4]port link-type trunk [Access-GigabitEthernet1/0/4]port trunk permit vlan 10 20 30 [Access-GigabitEthernet1/0/4]undo port trunk permit vlan 1 [Access-GigabitEthernet1/0/4]qu #保存配置 [Access] save force 2、 配置核心交换机Core <Core>system-view #创建业务vlan [Core]vlan 10 [Core-vlan10]quit [Core]vlan 20 [Core-vlan20]quit [Core]vlan 30 [Core-vlan30]quit [Core]vlan 5 [Core-vlan5]quit [Core]vlan 6 [Core-vlan6]quit [Core] #配置连接接入交换机下行口为trunk模式,允许vlan10、20、30通过,禁止vlan1通行 [Core]inter GigabitEthernet 1/0/4 [Core-GigabitEthernet1/0/4]port link-type trunk [Core-GigabitEthernet1/0/4]port trunk permit vlan 10 20 30 [Core-GigabitEthernet1/0/4]undo port trunk permit vlan 1 [Core-GigabitEthernet1/0/4]qu [Core] #配置连接防火墙的接口(链路1)为trunk模式,允许vlan10、20、30通过,禁止vlan1通行 [Core]inter GigabitEthernet 1/0/3 [Core-GigabitEthernet1/0/3]port link-type trunk [Core-GigabitEthernet1/0/3]port trunk permit vlan 10 20 30 [Core-GigabitEthernet1/0/3]undo port trunk permit vlan 1 [Core-GigabitEthernet1/0/3]quit

[Core] #配置连接防火墙的接口(链路2)属于vlan5 [Core]inter GigabitEthernet 1/0/2 [Core-GigabitEthernet1/0/2]port access vlan 5

## [Core-GigabitEthernet1/0/2]quit <mark>配囂</mark>矛键点

#配置逢攘略按關曲器的接血屬爭wlanpolicy-ip看到的顺序从上往下匹配 **fco電備安全領**的,先想一下流量走向,即流量从哪个接口进,又从哪个接口出,这样就可以根据接 [C确定源/晶滚全域 Tet1/0/1]port access vlan 6 [Core-GigabitEthernet1/0/1]quit [Core] #配置交换机和防火墙的互联地址10.0.23.2/24 [Core]inter vlan 5 [Core-Vlan-interface5]ip address 10.0.23.2 24 [Core-Vlan-interface5]qu [Core] #配置交换机和路由器的互联地址10.0.12.2/24 [Core]inter vlan 6 [Core-Vlan-interface6]ip address 10.0.12.2 24 [Core-Vlan-interface6]quit [Core] #配置默认路由指向出口路由器 [Core]ip route-static 0.0.0.0 0 10.0.12.1 #配置内网网段回程路由指向防火墙 [Core]ip route-static 172.16.10.0 24 10.0.23.3 [Core]ip route-static 172.16.20.0 24 10.0.23.3 [Core]ip route-static 172.16.30.0 24 10.0.23.3 #保存配置 [Core] save force 3、 配置防火墙,默认登陆用户名和密码均为admin Login: admin Password: admin <H3C>sys [H3C]sysname FW #创建业务vlan [FW]vlan 10 [FW-vlan10]quit [FW]vlan 20 [FW-vlan20]quit [FW]vlan 30 [FW-vlan30]quit [FW] #配置连接交换机的接口(链路1)为trunk模式,允许vlan10、20、30通过,禁止vlan1通行 [FW]inter GigabitEthernet 1/0/3 [FW-GigabitEthernet1/0/3]port link-mode bridge [FW-GigabitEthernet1/0/3]port link-type trunk [FW-GigabitEthernet1/0/3]port trunk permit vlan 10 20 30 [FW-GigabitEthernet1/0/3]undo port trunk permit vlan 1 [FW-GigabitEthernet1/0/3]quit [FW] #配置连接交换机的接口(链路2)互联地址10.0.23.3/24 [FW]inter GigabitEthernet 1/0/2 [FW-GigabitEthernet1/0/2]ip address 10.0.23.3 24 [FW-GigabitEthernet1/0/2]quit [FW] #创建业务vlan的网关接口 [FW]inter vlan 10 [FW-Vlan-interface10]ip address 172.16.10.1 24 [FW-Vlan-interface10]quit [FW] [FW]inter vlan 20 [FW-Vlan-interface20]ip address 172.16.20.1 24 [FW-Vlan-interface20]quit

[FW] [FW]inter vlan 30 [FW-Vlan-interface30]ip address 172.16.30.1 24 [FW-Vlan-interface30]quit [FW] #创建业务vlan的dhcp地址池  $\frac{1}{\sqrt{2}}$  for a finite server in the pool valant  $\alpha$